$7. p. 25618 - 03$ 

**STATE REPORT OF STRAND** «COLACOBAHO» Рудбводитель ГЦИ СИ 3都. *҈* Генерал∰ного директора. ФРУ-*ж*Ростест-Москваў ЕвдокимовА.С. mmere."

Настоящая методика распространяется на цифровые осциллографы GDS-806S; GDS-806С: GDS-810S; GDS-810С: GDS-820S; GDS-820С и GDS-840S; GDS-840С и устанавливает методы и средства их поверки. Межповерочный интервал - 1 год.

# 12.1 Операции поверки

12.1.1 При первичной и периодической поверке осциллографов выполняются операции, указанные в табл.1.

12.1.2 При получении отрицательных результатов при выполнении любой из операций поверка прекращается и осциллограф бракуется.

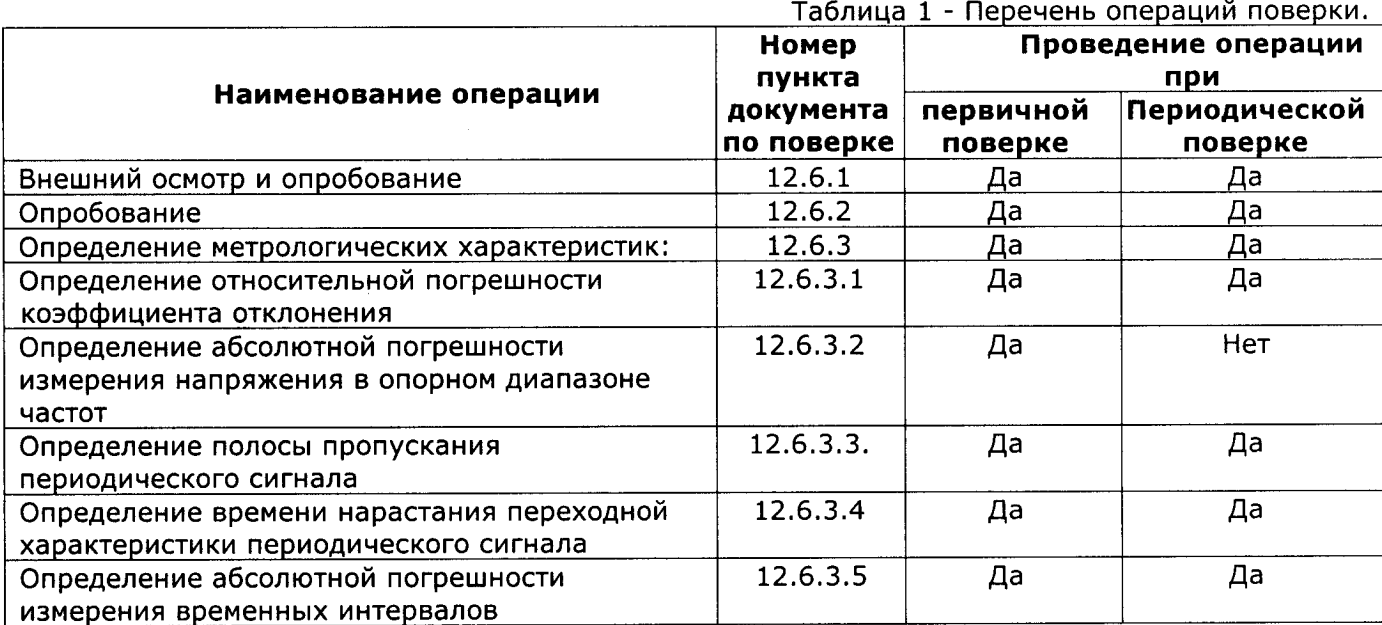

## 12.2 Средства поверки

12.2.1 При проведении поверки должны применяться средства поверки, указанные в таблице 2.

12.2.2 Допускается применять другие средства измерений, обеспечивающие измерение значений соответствующих величин с требуемой точностью.

12.2.3 Все средства поверки должны быть исправны, поверены и иметь свидетельства (отметки в формулярах или паспортах) о государственной поверке.

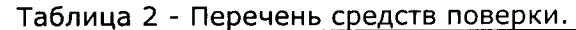

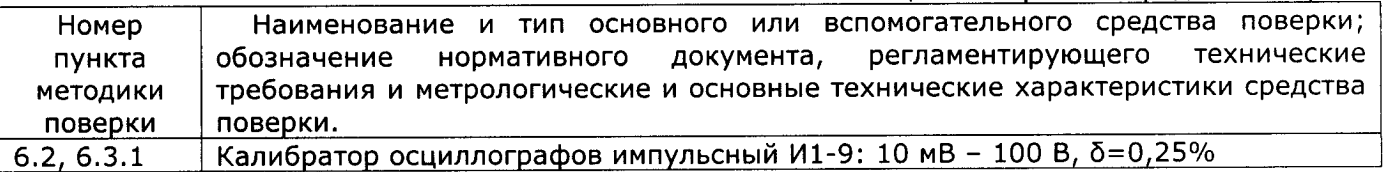

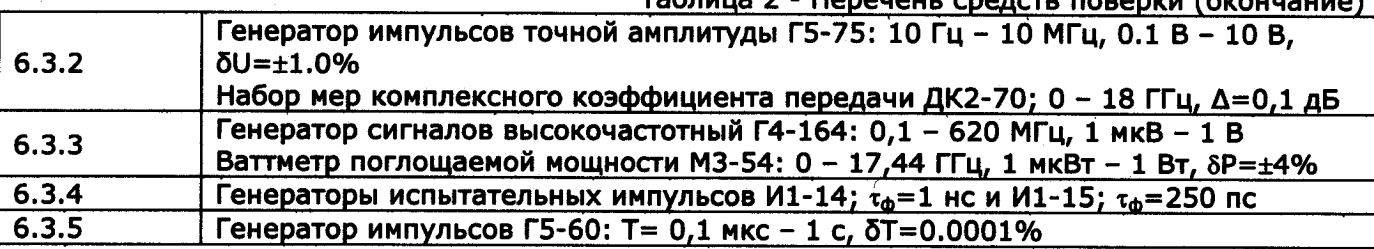

 $50,0022$  Donouou

# 12.3 Требования к квалификации поверителей

12.3.1 К проведению поверки могут быть допущены лица, имеющие высшее или среднетехническое образование, аттестат поверителя и практический опыт в области радиотехнических измерений.

12.3.2 Перед проведением операций поверки поверителю необходимо ИЗУЧИТЬ руководство по эксплуатации на данные осциллографы.

# 12.4 Требования безопасности

12.4.1 При проведении поверки должны соблюдаться все требования безопасности в соответствии с ГОСТ 12.3.019-80.

### 12.5 Условия поверки

12.5.1 При проведении поверки должны соблюдаться следующие требования ГОСТ 8.395-80:

- температура окружающей среды 20±5°С;

- относительная влажность воздуха 65±15%;

- атмосферное давление 100+4 кПа:

### 12.6 Проведение поверки

12.6.1 Внешний осмотр

При проведении внешнего осмотра должно быть установлено соответствие проверяемого прибора следующим требованиям:

-комплектности прибора в соответствии с руководством по эксплуатации, включая руководство по эксплуатации и методику поверки;

-не должно быть механических повреждений корпуса, лицевой панели, органов управления, все надписи на панелях должны быть четкими и ясными:

-все разъемы, клеммы и измерительные провода не должны иметь повреждений и должны быть чистыми;

При наличии дефектов поверяемый прибор бракуется и подлежит ремонту.

12.6.2 Опробование

Опробование проводится после времени самопрогрева, равного 15 мин.

Проверяется работоспособность ЖКИ, диапазон перемещения линии развертки по вертикали.

Проверка работы органов регулировки коэффициентов отклонения и развертки осуществляется путём подачи с калибратора И1-9 импульсов частотой 1 кГц поочерёдно на каждый из каналов поверяемого осциллографа. Схема соединения приборов приведена на рис.1.

Коэффициент развёртки установите равным 1 mS/DIV. Переключателем «ВОЛЬТ/ДЕЛ» установите размер изображения равным шести делениям шкалы ЖКИ по вертикали. Наблюдайте на экране ЖКИ десять периодов сигнала. Уменьшая фиксированное значение коэффициента развёртки осциллографа, наблюдайте увеличение ширины изображения импульсов на экране. Увеличивая фиксированное значение коэффициента отклонения, наблюдайте уменьшение высоты изображения импульсов на экране ЖКИ.

12.6.3 Определение метрологических параметров.

12.6.3.1 Определение относительной погрешности коэффициента отклонения

каждого канала производится методом прямого измерения при помощи калибратора осциллографов импульсного И1-9. Схема соединения приборов приведена на рис.1

От прибора И1-9 с выхода калибратора напряжения подайте прямоугольные импульсы с периодом 1 мс (F=1 кГц), вначале на вход канала 1, а затем на вход канала 2.

Установите осциллограф в режим работы "Автопоиск" клавишей «АВТО УСТ»

59

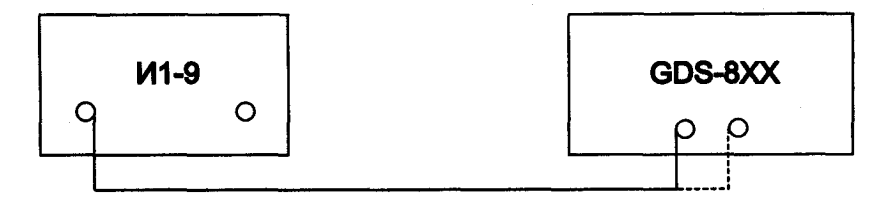

#### Рис.1

Поверку произведите в положении «5V» переключателя «ВОЛЬТ/ДЕЛ» при размерах изображения импульсов по вертикали, равному 2, 4, 6 делениям шкалы ЖКИ и 6 делениям во всех остальных положениях переключателя «ВОЛЬТ/ДЕЛ»

Изображение сигнала должно располагаться симметрично относительно горизонтальной оси экрана. Уровень синхронизации поддерживайте ручкой «УРОВЕНЬ»

Установите осциллограф в режим "Усреднение", для этого нажмите клавишу "СБОР ИНФ" и клавишей "F3" установите усреднение в 8 раз.

Плавным изменением выходного напряжения импульсного калибратора осциллографов И1-9 добейтесь точного совпадения размера изображения с делениями шкалы.

Погрешность коэффициента отклонения в процентах определите по индикатору калибратора И 1-9.

Аналогично определите относительную погрешность коэффициента отклонения с делителем 1:10 на канале CH1 в положении «5V» переключателя «ВОЛЬТ/ДЕЛ» при размере изображения импульсов по вертикале, равному 6 делениям шкалы ЖКИ.

Результат проверки считается удовлетворительным, если относительная погрешность коэффициентов отклонения не превышает ±3%, с делителем 1:10 не превышает ±4%.

12.6.3.2 Определение абсолютной погрешности измерения напряжения в опорном диапазоне частот производится методом прямого измерения при помощи генератора импульсов калиброванной амплитуды Г5-75. Схема соединения приборов приведена на рисунке 2.

Значения установленных на генераторе Г5-75 импульсных напряжений для определения абсолютной погрешности измерения напряжения, значения коэффициентов отклонения и значения ослабления внешнего аттенюатора приведены в таблице № 3.

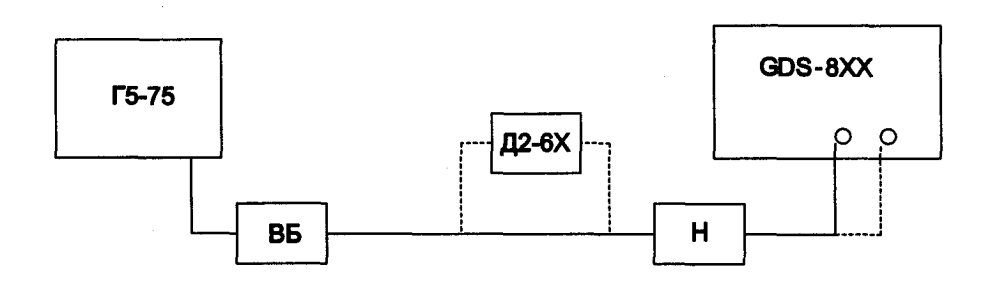

Н- нагрузка 50 Ом из комплекта Г5-75 ВБ - выносной блок генератора Г5-75

Рис.2

Таблица 3

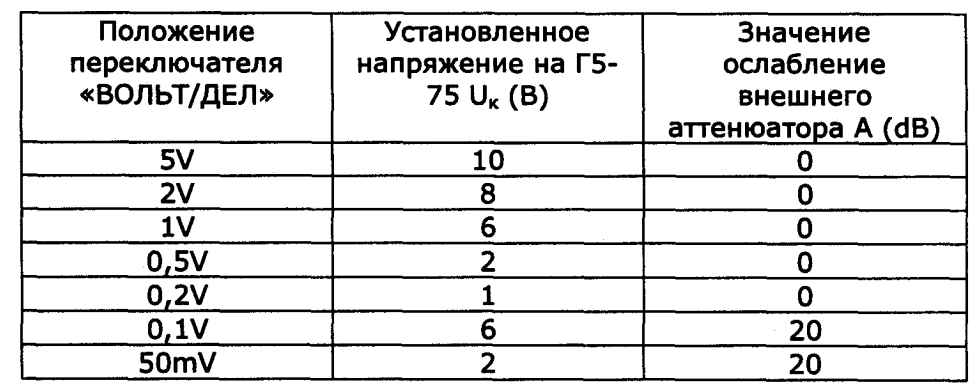

Таблица 3 (окончание)

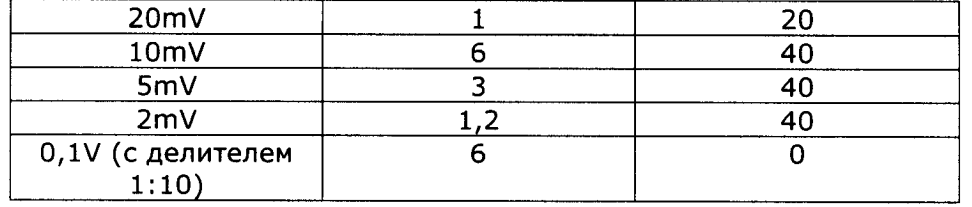

Измерения проводите для постоянного напряжения и импульсного на частотах 0,1; 1; 2; 5;10 МГц. Измерении импульсного напряжения с выносным делителем 1:10 проведите на частотах 0,1; 1; 2; 5 МГц. Скважность импульсного сигнала установите равную 2. В качестве мер ослабления используйте аттенюаторы из набора мер комплексного коэффициента передачи ДК2-70.

Осциллограф установите в режим "Усреднение", для этого нажмите клавишу "СБОР ИНФ" и клавишей "F3" установите усреднение в 8 раз.

С выхода генератора подайте сигнал вначале на вход канала 1, а затем на вход канала 2 осциллографа и измерьте его амплитуду на дисплее ЖКИ.

Абсолютную погрешность измерения напряжения вычислите по формуле:

$$
\Delta_{\rm u} = U_{\rm W3M} - U_{\rm K}/10^{4/20}
$$

где:  $\Delta_{\mu}$  - абсолютная погрешность измерения напряжения вычислите, В;

U<sub>изм</sub> - измеренное осциллографом значение напряжения сигнала генератора, В;

U<sub>K</sub> - значение напряжения сигнала генератора, B;

А - значение введённого ослабления, dB.

Результат проверки считается удовлетворительным если:

- абсолютная погрешность измерения постоянного и импульсного напряжения для осциллографов серии GDS-806 на частотах 0,1; 1; 2 МГц при непосредственном входе не превышает значения:

$$
\pm (0.03^*U_{M3M} + 0.05^*K)
$$

где:

U<sub>изм</sub> - измеренное значение напряжения, B;

К - установленное значение коэффициента отклонения, В/дел.

- абсолютная погрешность измерения постоянного и импульсного напряжения для осциллографов серии GDS-810 на частотах 0,1; 1; 2; 5 МГц при непосредственном входе не превышает значения:

 $\pm (0.03*U_{\text{M3M}}+0.05*K),$ 

где:

U<sub>изм</sub> - измеренное значение напряжения, B;

К - установленное значение коэффициента отклонения, В/дел.

- абсолютная погрешность измерения постоянного и импульсного напряжения для осциллографов серии GDS-820 на частотах 0,1; 1; 2; 5 МГц при непосредственном входе не превышает значения:

где:

 $\pm (0.03*U_{M3M}+0.05*K),$ 

U<sub>изм</sub> - измеренное значение напряжения, B;

К - установленное значение коэффициента отклонения, В/дел.

- абсолютная погрешность измерения импульсного напряжения для осциллографов серии GDS-820 на частоте 10 МГц. напряжения при непосредственном входе не превышает значения:

$$
\pm (0.04 \times U_{H3M} + 0.05 \times K)
$$

- абсолютная погрешность измерения постоянного и импульсного напряжения для осциллографов GDS-840S; GDS-840Сна частотах 0,1; 1; 2; 5;10 МГц при непосредственном входе не превышает значения:

# $\pm (0.03 \times U_{\text{M}3M} + 0.05 \times K),$

- абсолютная погрешность измерения постоянного и импульсного напряжения для всех типов на частотах 0,1; 1; 2; 5 МГц с выносным делителем 1:10 не превышает значения:  $\pm (0.04 \times U_{H3M} + 0.05 \times K),$ 

10.6.3.3 Определение полосы пропускания периодического сигнала каждого канала производится методом прямого измерения при помощи генератора сигналов Г4-164. Схема соединения приборов приведена на рисунке 3.

На осциллографе установите коэффициент отклонения равный 500 mV/DIV, коэффициент развёртки 10 µS/DIV. На генераторе установите выходной уровень сигнала (- $5\pm0.5$ ) dBV и нажмите клавишу +6dB.

Подайте на вход канала КАН1 или КАН2 осциллографа с выхода генератора сигнал частотой 100 кГц. Изменяя уровень выходного напряжения, установите размах изображения  $A_0$ на дисплее осциллографа равным 6 большим делениям шкалы ЖКИ.

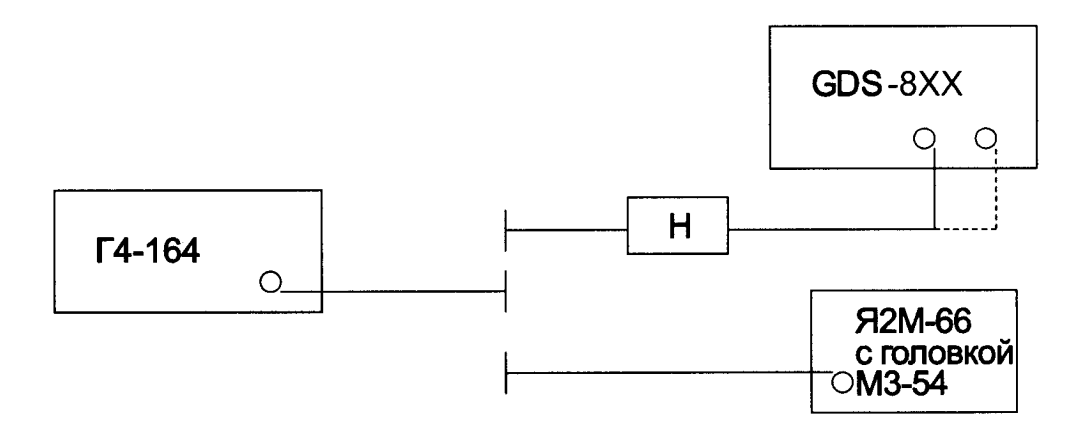

Н- нагрузка проходная 50 Ом из комплекта И1-15

Рис. 3

Отключите кабель от нагрузки и подключите к нему головку ваттметра. Измерьте выходную мощность генератора на конце кабеля - Р. Запомните это значение.

Устанавливайте значения частоты сигнала генератора приведённые в таблицах 4, 5, 6 и 7 для соответствующей модели осциллографа и поддерживайте уровень выходного напряжения - Р с помощью ваттметра,

Таблица 4

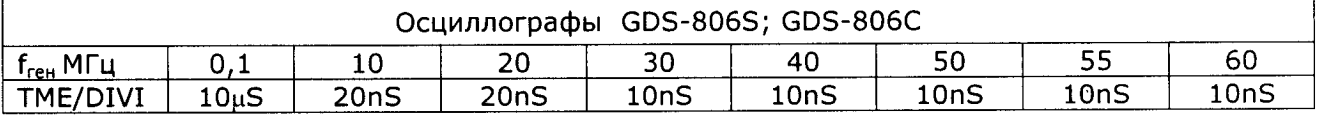

Таблица 5

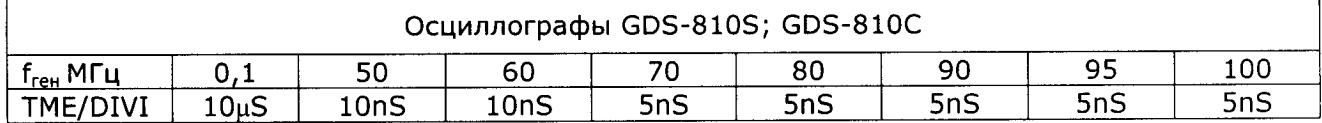

Таблица 6

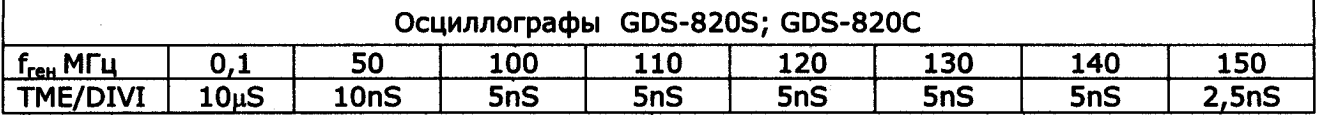

Таблица 7

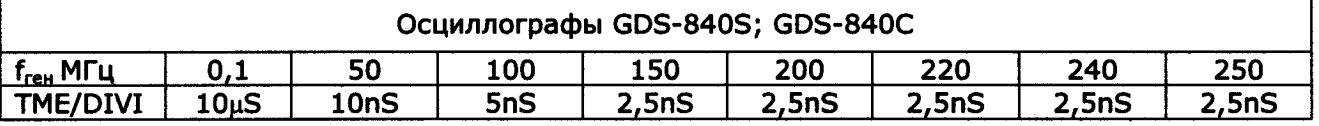

Измерьте размах изображения сигнала на указанных частотах по масштабной сетке ЖКИ. Результат проверки считается удовлетворительным, если размах изображения сигнала A<sub>f</sub> на указанных частотах не менее 0,7 A<sub>0</sub> и не более 1,4 A<sub>0</sub> - установленного размаха на частоте 100 кГц.

12.6.3.4 Определение времени нарастания переходной характеристики каждого канала осциллографа, производится путём измерения времени нарастания испытательного импульса на дисплее ЖКИ осциллографа. Схема соединения приборов приведена на рисунке 4.

Подайте с генератора И1-14 для GDS-806/810 или с генератора И1-15 для GDS-820/840 на вход канала осциллографа импульс длительностью 100 ns и периодом следования 0,01ms. Установите осциллограф в режим внешней синхронизации. Для этого нажмите клавишу "MEHЮ" поля "TRIGGER" и клавишей F2 установите тип источника синхронизации - внешняя. С помощью ручки «УРОВЕНЬ» установите устойчивое изображение импульса в центре экрана жки.

Установите коэффициент отклонения равный 2 V/DIV, коэффициент развёртки 10 ns /DIV и с помощью аттенюаторов из комплекта И1-15 или ДК2-70 установите изображение импульса, равного 6 деления шкалы по вертикали.

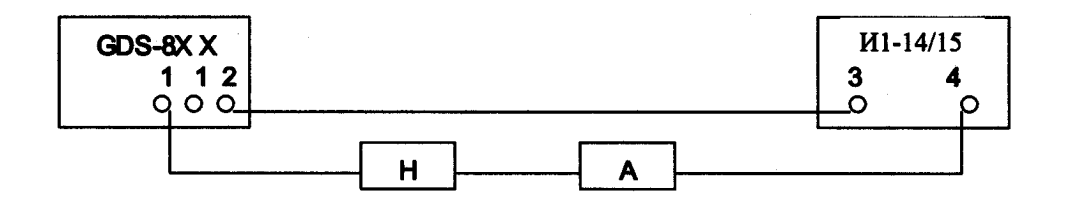

1 - входы каналов осциллографа

2 - вход внешней синхронизации

3 - выход синхронизации

4 - выход основных импульсов

Н- нагрузка проходная 50 Ом из комплекта И1-15

А - аттенюатор из комплекта И1-15 или ДК2-70

#### **Рис.4**

Установите коэффициент развёртки 1 ns /DIV и измерьте время нарастания переходной характеристики согласно рисунку 5.

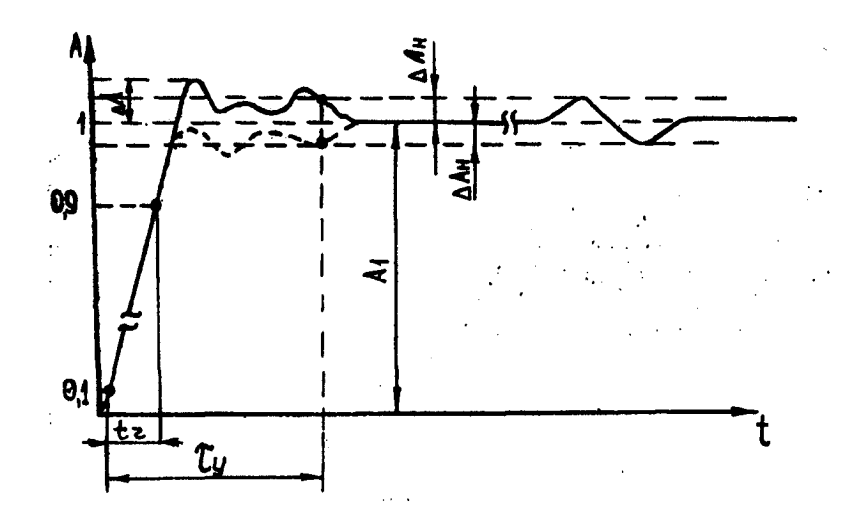

Рис. 5

Произведите измерения по вышеописанной методике для всех остальных значений коэффициента отклонения ( кроме 5V/DIV) в каждом канале осциллографа для положительной и отрицательной полярности испытательного сигнала.

Результаты поверки считаются удовлетворительными, если измеренное значение времени нарастания переходной характеристики не более значения указанного в таблице 8.

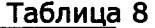

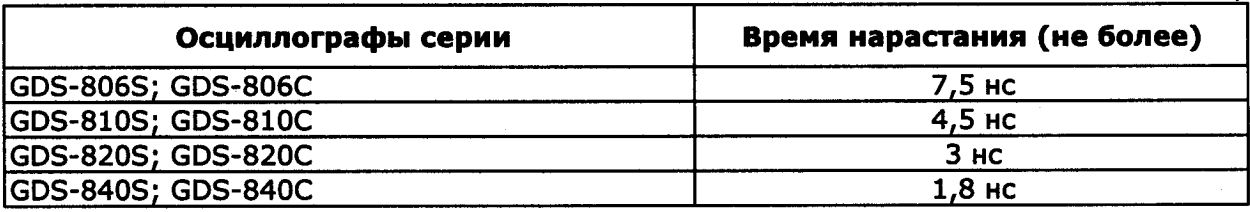

12.6.3.5 Определение абсолютной погрешности измерения временных интервалов. Абсолютная погрешность измерения временных интервалов определяется путем измерения абсолютной погрешности частоты АЦП осциллографа с помощью генератора импульсов Г5-60. Схема соединения приборов приведена на рисунке 6.

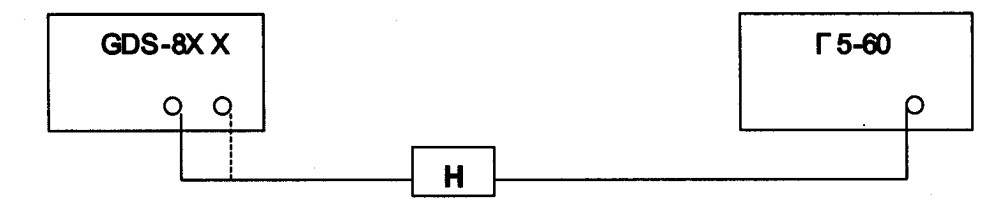

Н- нагрузка 50 Ом из комплекта Г5-75

Рис.6

а) На генераторе установите следующие параметры сигнала: период следования -10 мс на множителе X0,1; длительность импульса 1us X10<sup>3</sup> в режиме 1; амплитуда импульса 1,2 В.

осциллографе установите коэффициент отклонения равный 200 mV/DIV, Ha коэффициент развёртки 2,5 ms/DIV.

Подайте на вход канала КАН1 или КАН2 осциллографа сигнал с выхода генератора. Изображение сигнала установите симметрично относительно горизонтальной оси экрана. Изменяя уровень выходного напряжения, установите размах изображения сигнала на дисплее осциллографа равным 6 большим делениям шкалы ЖКИ.

Установите осциллограф в режим "Усреднение", для этого нажмите клавишу "СБОР ИНФ" и клавишей "F3" установите усреднение в 8 раз.

Установите коэффициент развёртки осциллографа 25 ns/DIV. Ручками "=СМЕЩЕНИЕ⇒" "УРОВЕНЬ" осциллографа установите середину фронта импульса на центральную И вертикальную линию шкалы таким образом, чтобы показание индикатора времени задержки (см. п.7.1 РЭ) было равно 0,000s.

64

Установите коэффициент развёртки 2,5 ms/DIV. Ручкой "=СМЕЩЕНИЕ⇒" установите фронт второго импульса (находящегося правее от первого) на центральную вертикальную линию шкалы ЖКИ. Установите коэффициент развёртки осциллографа 250 ns/DIV. Вращая ручку "=СМЕЩЕНИЕ=>" установите середину фронта второго импульса на центральную вертикальную линию шкалы ЖКИ. Далее плавно вращая орган "∈СМЕЩЕНИЕ⇒" перемещайте фронт второго импульса по дисплею . Остановите перемещение фронта <sup>в</sup> момент изменения показания индикатора времени задержки <sup>с</sup> 9.999 ms на 10.00 ms.

6) Не трогая органы управления осциллографа , изменяйте значение установленного периода следования импульсов на генераторе <sup>в</sup> последнем разряде так, чтобы середина фронта второго импульса вновь оказалась на центральной вертикальной линии ± одно малое деление шкалы ЖКИ. После установки середины фронта на центральную вертикальную линию ЖКИ, измеренный осциллографом временной интервал между двумя импульсами Тизм будет равен 10000 µs. Действительное же значение этого временного интервала будет установлено на генераторе  $T<sub>n</sub>$ .

Абсолютную погрешность измерения временных интервалов вычислите по формле :  $\Delta_{\rm T}$  = 10000 – T<sub>n</sub>

где:  $\Delta$ <sub>T</sub> - абсолютная погрешность измерения временных интервалов,  $\mu$ s;

 $T_{\text{A}}$  – установленное на Г5-60 значение временного интервала в п.6,  $\mu$ s;

Результаты поверки считаются удовлетворительными, если абсолютная погрешность измерения временных интервалов не превышает значения:  $\pm 1.0$  µs.

#### 12.7 Оформление результатов поверки

12.7.1 Результаты измерений, полученные в процессе поверки, заносят в протокол произвольной формы.

12.7.2 При положительных результатах поверки на прибор выдается "Свидетельство о поверке" установленного образца.

12.7.3 При отрицательных результатах поверки на прибор выдается " Извещение о непригодности" установленного образца с указанием причин непригодности.